## SCT-100-VCL-Pelco VCL RS-485 to Pelco RS-422 Code Translator Ver 1.2

The code translator converts VCL camera control code to Pelco code for a single P/T/Z. Only camera control code for the address matching the Address Selector switches is converted.

The Pelco output can be D code or P code. D code is sent as 2400 baud with no parity. P code can be sent as 4800 or 9600 baud with no parity or even parity.

A test mode sends a continuous square movement pattern to the P/T/Z so the wiring and addressing between the translator and the P/T/Z can be checked without a controller. The input receiver is disabled during test mode.

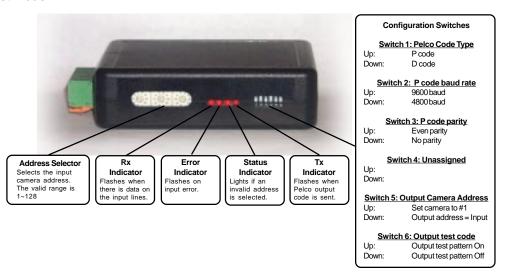

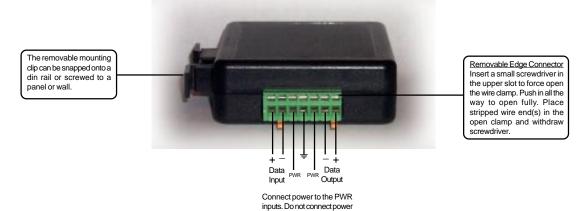

# SPECIFICATIONS

wires to the Gnd

Size: 4.5" x 3.5" x 1.25"

Weight: 0.5 lb

Power: 9~15Volt AC or DC at 75ma

Environmental: Indoor use only

## www.sennetech.net

Sennetech, Inc. 6455 W. Bath Rd. Perry, MI 48872 Ph (517) 675-1150 Fax (517) 675-1151

#### **NOTES**

#### **Switch Settings**

Any changes in switch settings are effective immediately, they are not read only on power up.

### **Pelco Settings**

For D code, the output is 2400 baud with no parity. For P code, the output is determined by switches 3 & 4.

### Addressing

Only camera control code for the camera number set by the Address Switches is converted.

If switch 5 is ON, the output code is always addressed to camera #1. Otherwise, the output code address is determined by the Address Switches.

### **Indicators**

The **Rx** LED will flash when there is data on the input.

The **Error** LED will flash if the input code is not recognized as valid VCL code.

The Status LED will light if the address switches are not set to a valid address (1~128).

The **Tx** LED flashes once for each Pelco packet sent.

Preshot 95

### **OPERATION**

### PTZ

The code translator converts VCL pan, tilt, zoom, focus and iris code directly into Pelco code

Additional commands are converted according to the following table.

|                                                                                                    | VCL COMMAND                                                                                                    | PELCO COMMAND                                                                                                    |
|----------------------------------------------------------------------------------------------------|----------------------------------------------------------------------------------------------------|----------------------------------------------------------------------------------------------------|
| Presets                                                                                                    | Define preset 1~79<br>Seek preset 1~79                                                                                               | Program preset 1~79<br>Go to preset 1~79                                                                              |
| Patterns Define Tour Start 1~3 Record Pattern 1~3 To record a pattern, position the camera at the starting point. Send VCL [Define Tour Start] command, move the camera through the desired pattern, then send VCL Autopan cmd to end the recording. |                                                                                                    |                                                                                                    |
|                                                                                                    | Start/Resume Tour 1~3                                                                                                    | Run Pattern 1~3                                                                                                    |
|                                                                                                    | y with Honeywell control systems that use<br>ands are also supported<br>Preshot 80, 81, or 82<br>Preshot 83, 84, or 85<br>Preshot 86 | presets above 79 for special functions, the  Run pattern 1, 2, or 3  Record pattern 1, 2, or 3  End pattern recording |
| Aux                                                                                                    | Aux On/Off 1~8<br>Wipe<br>Wash<br>180°                                                                                               | Aux On/Off 1~8<br>Aux 1 On<br>Aux 2 On<br>Flip                                                                        |
| Camera Menu                                                                                                    | Preshot 90                                                                                                    | Activate camera programming menu                                                                                      |

Activate camera programming menu